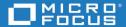

## DIMENSIONS RM 12.8.1 DOCUMENTATION PORTFOLIO

If you have opened this file in your browser and can only see the cover page:

- Chrome: right-click the page and select Save as.
- Firefox: right-click the page and select Save Page As.

Alternatively, open the file using Internet Explorer.